## 植木公民館利用者のみなさまへ (公民館施設予約について)

1.公民館施設利用予約方法の変更 (令和 5 年 3 月 1 日から)

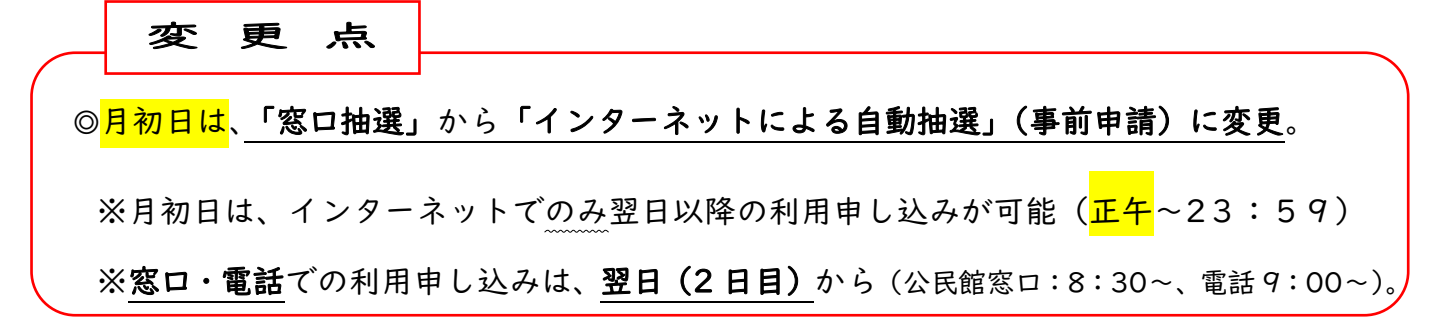

- 2.インターネットによる抽選申請について ※「月初日」が休館日の場合は、翌日以降の開館日
	- ①「インターネットによる抽選申請」をするためには、メールアドレスの登録が必要。 ◆メールアドレスの登録方法⇒資料「熊本市公民館施設予約システム 利用者用 操作マニュアル」
	- ②抽選申請は、5 カ月前の 20 日 9:00~月末日 23:59 の間に、利用者が予約システムにより申請。 ◆抽選申請の操作方法は資料
		- ◆抽選予約は、全館通して2コマまで。2 館の同時間帯の抽選申請はできるが、当選は一方のみ。 ※例えば、3月1日(7月利用分)の抽選申請期間は、2月20日~2月28日。

③抽選結果は、月初日の7:00 に当選者(団体)にのみメールに通知。

- ◆抽選結果は、ログイン後の「マイページ」(「申請状況の確認・取り消し」)から確認できる。
- ④当選者は、通知日を含め 7 日以内に「マイページ」(「申請状況の確認・取り消し」)から、対象日を選択 後、「当選承認」をクリックし、仮予約の手続きを進める。辞退する場合は、「当選辞退」へ。 ※例えば、3 月 1 日に自動抽選後の当選メールの発送がなされた場合、3 月 7 日までに「当選承認」か

ら仮予約の手続きをしなければ、自動的にキャンセル(当選辞退扱い)になる。

⑤月初日の正午からインターネットでの予約受付開始。抽選に落選の場合でも、正午から予約可能。

⑥抽選予約は、「午前・午後・夜間」の区分単位での予約で、時間単位での利用予約は不可。

◆「当選承認」後、午前・午後・夜間区分の予約をキャンセルし、同じ時間帯での時間単位の予約として 再度予約を取り直すことはできない。

※詳しい操作方法を記載した資料「熊本市公民館施設予約システム 利用者用 操作マニュアル」| は、 熊本市生涯学習課のホームぺージ、各公民館のホームぺージ、熊本市公民館施設予約サイトに掲載。

3.その他

 ①インターネットからの予約可能時間は、月初日は正午~24:00、それ以外は、9:00~24:00。 ②ご利用当日の予約は、インターネットからできません。(窓口・電話のみ) ③当面の間、インターネットでの予約取り消しは利用者からできません。公民館にお電話ください。

|熊本市公民館施設予約システム ···インターネット (パソコン・スマホ・タブレットなど)から

1. 利用者 ID と パスワード を入力

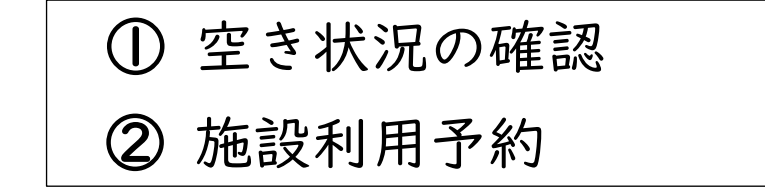

その他、「予約状況の確認」「パスワ ードの変更」などもできます。

2. さらに<mark>「メールアドレスの登録」</mark>で、次のこともできます。

③5か月先の利用抽選申請

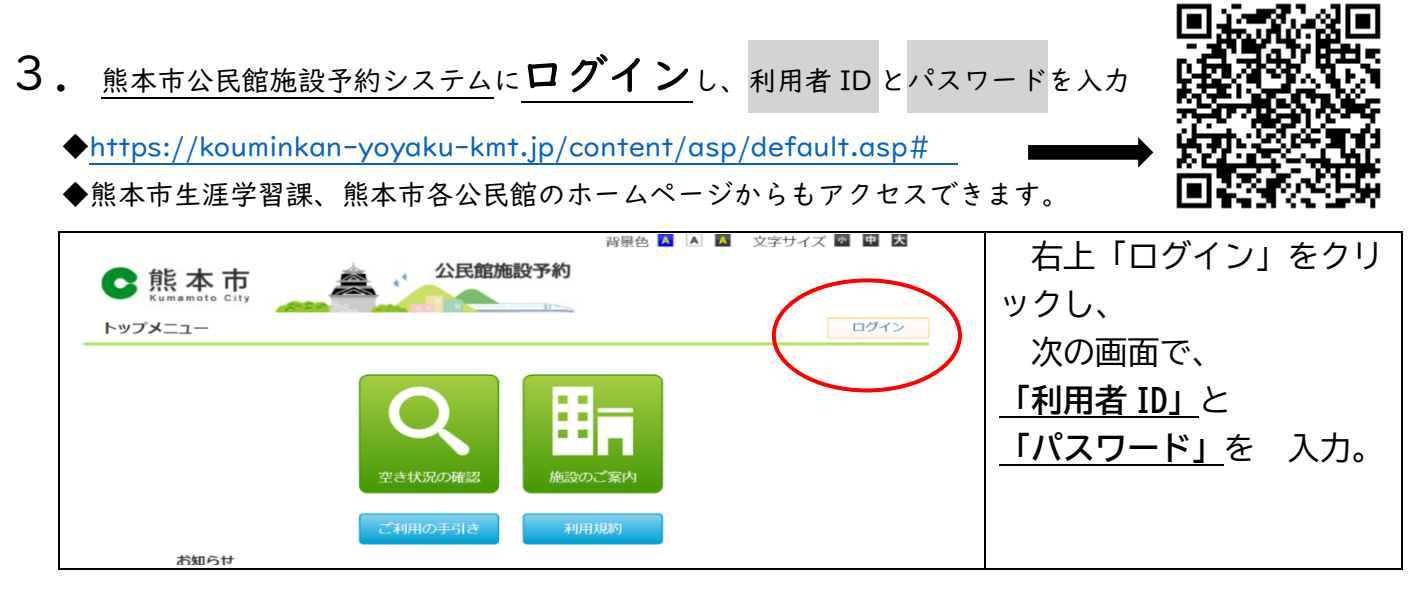

4.ログイン後

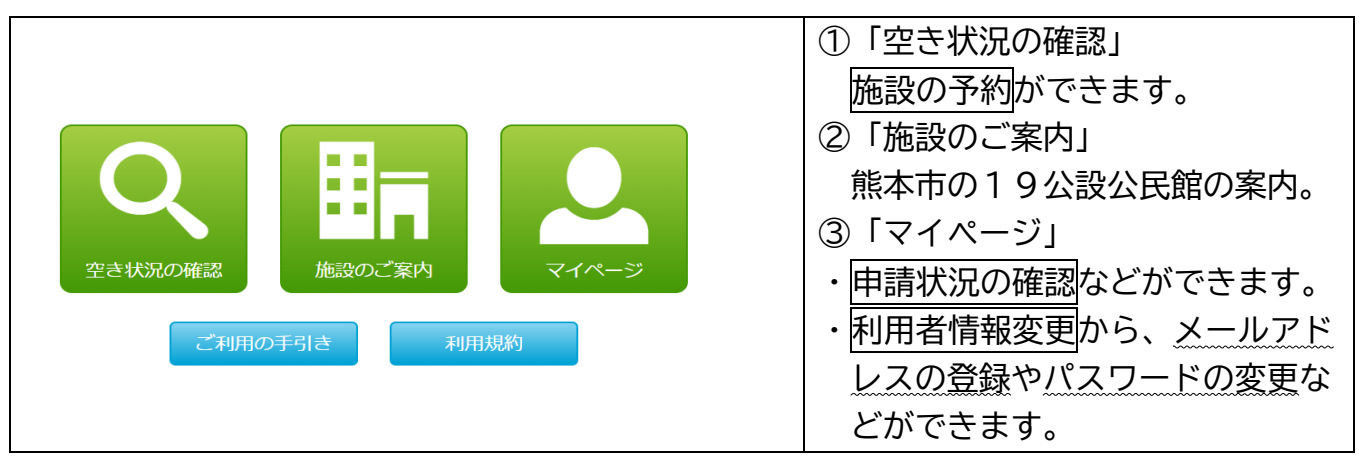

詳しい操作方法は「熊本市公民館施設予約システム 利用者用 操作マニュアル」をご覧ください。 ※熊本市各館ホームページ、生涯学習課ホームぺージ、公民館施設予約システム・トップメニューをご覧 ください。 【お問合せ】植木公民館 096-272-6906